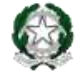

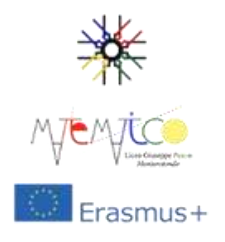

Ministero dell'Istruzione e del Merito Ufficio Scolastico Regionale per il Lazio LICEO SCIENTIFICO STATALE "GIUSEPPE PEANO" Via della Fonte, 9 - 00015 MONTEROTONDO (RM) Tel. 06 1211124925 - 06 121124921 www.liceopeanomonterotondo.edu.it e-mail: rmps110001@istruzione.it - rmps110001@pec.istruzione.it Codice Fiscale 802373900580 - Codice Ministeriale RMPS110001

Codice Univoco UF8XTP

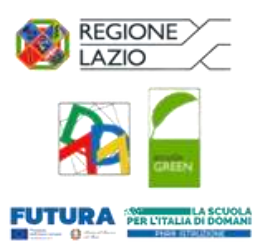

**ALLEGATO 2**

## **PROCEDURA PER PAGAMENTO TRAMITE SISTEMA PAGO IN RETE**

I pagamenti a favore dell'istituto e le tasse governative devono avvenire solo attraverso il nuovo sistema **Pago in Rete**. Pago in rete è il servizio dei pagamenti on line del Ministero dell'Istruzione e del merito che consente alle famiglie di effettuare i pagamenti degli avvisi telematici emessi dalle istituzioni scolastiche per i diversi servizi erogati.

Per garantire una migliore fruizione del servizio PAGO IN RETE per la nostra scuola, abbiamo configurato gli avvisi di pagamento al fine di semplificare la procedura di versamento da parte delle famiglie.

Per visualizzare gli avvisi e versare gli importi richiesti è necessario:

- 1. collegarsi al portale Pago in rete
- 2. cliccare sul pulsante "accedi" in alto a destra
- 3. utilizzare il proprio SPID
- 4. clicca su "VAI A PAGO IN RETE SCUOLE"
- 5. entrare nella sezione "Versamenti volontari" dalla barra orizzontale sotto l'intestazione
- 6. ricercare l'istituto "ricerca scuola sul territorio" oppure inserendo il codice meccanografico RMPS110001
- 7. cliccare sul simbolo "lente di ingrandimento" presente nella colonna "azioni" all'estremità destra della riga corrispondente al liceo
- 8. nella lista dei versamenti eseguibili compaiono tutti gli avvisi di pagamento sopra elencati
- 9. scegliere l'avviso che si desidera/deve pagare
- 10. cliccare sul simbolo "€" nella colonna "azioni" all'estremità destra
- 11. compilare i campi richiesti con i dati dell'alunno o del soggetto per cui si sta eseguendo il versamento
- 12. cliccare sul pulsante "effettua il pagamento"
- 13. scaricare e/o stampare l'avviso da pagare nel modo preferito (banca, tabaccheria, poste, bonifico online…)
- 14. in alternativa, per chi è già registrato al servizio Pago PA, procedere online pagando attraverso Pago PA

Ripetere la procedura dal passo 9 per tutti gli avvisi da pagare.